# TOYO 數位式 67N/67G 選擇地落繼電器(SGR)操作說明書

#### 方向性接地過電流保護 (67G)(67N)

### 1. <型 號>

TGDR–F01

## 2. <主要功能>

本電驛適用於非接地系統配電線路之接地保護,並有方向性選擇地絡電驛特性功能來跳脫 斷路器以達到接地或漏電保護之作用。使用時需搭配專用之ZCT使用。ZCT之規格為零相 一次電流200mA,零相二次電流1.5mA之特性,如TOYO-TZS型之ZCT,並需搭配GPT來使 用。可量測並顯示ZCT與GPT所量測之ㄧ次側電流與電壓值,具自我診斷以及跳脫故障紀 錄之功能,並可透過RS-485做通訊傳輸。

## 3. <面板項目說明>

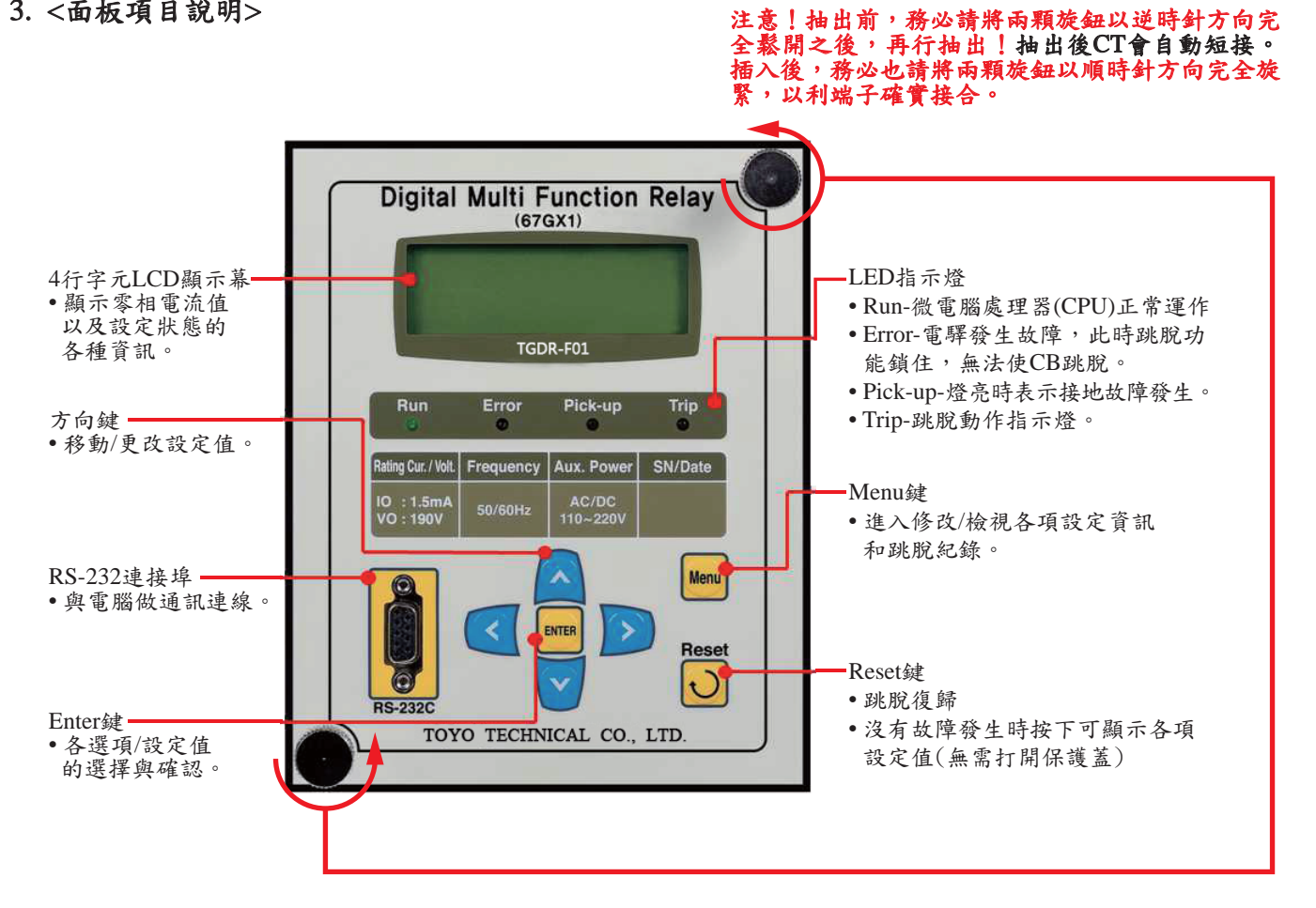

## 4. <設定方式說明>

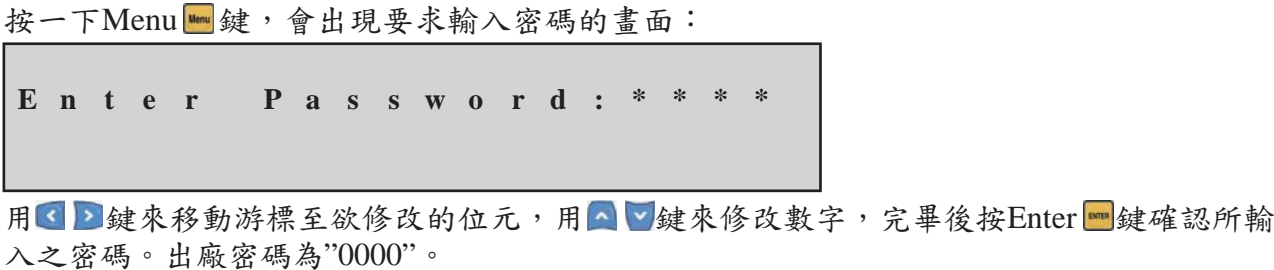

密碼輸入完畢按Enter 之後即會進入設定Setting主選單:

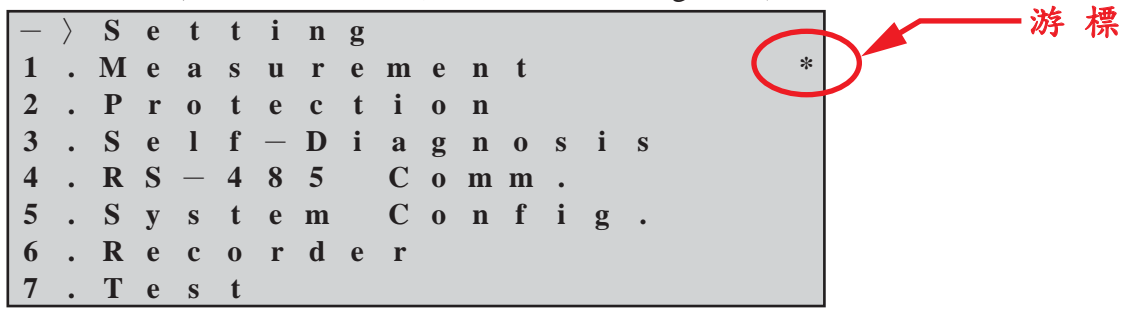

用 型键來移動游標至欲設定的項目,用 键來進入所選擇的項目(同理,以 2 和 2 鍵 來選擇/進入其他子項目);反之,用<键則可一路退出至設定主選單。

#### 4.1 <Measurement 電壓電流量測>

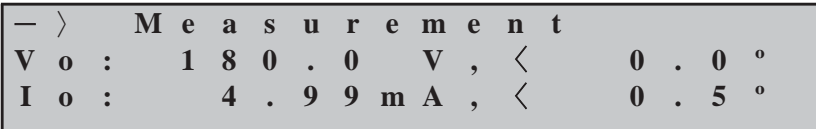

可顯示ZCT(零相比流器)所量測到的1次側電流值。

#### 4.2 <Protection 保護設定>

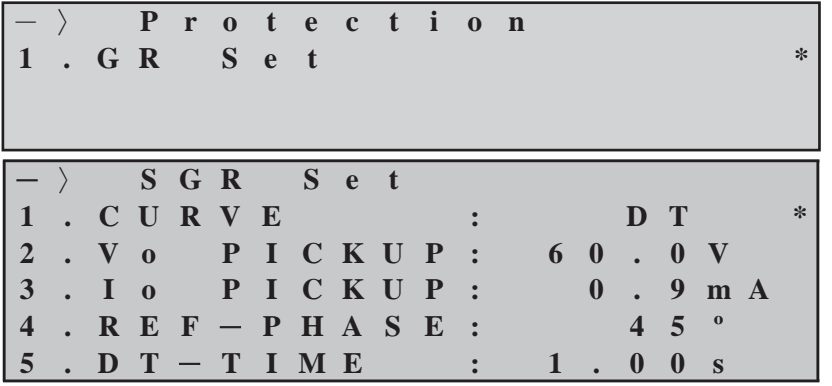

用 鍵來移動游標至欲設定的項目,用 鍵來進入該項目,再以 鍵來修改設定值,可 設定下列項目:

1. CURVE: 曲線選擇,可設定OFF(關閉-不跳脫)或DT(定時限)、NI(反時限)。出廠為DT。

- 2. Vo PICK-UP: 跳脫始動電壓值,可設定5~100V,間隔1V。出廠值為60V。
- 3. Io PICK-UP: 跳脫始動電流值,可設定0.9 ~ 10.0mA, 間隔0.1mA。出廠值為1mA。

 $4.$  REF-PHASE: 特徵角角度值,可設定 $0 \sim 60^\circ$ , 間隔 $1^\circ \circ$  出廠值為 $45^\circ \circ$ 

5. DT-TIME:定時限時間,可設定0.04 ~ 60.00 Sec.,間隔0.01 Sec.。出廠值為0.15Sec.。

完畢後按Enter 國鍵確認所輸入的值。注意!此時新的設定值尚未被儲存!要一路按 图鍵 直 到出現如下之確認畫面:

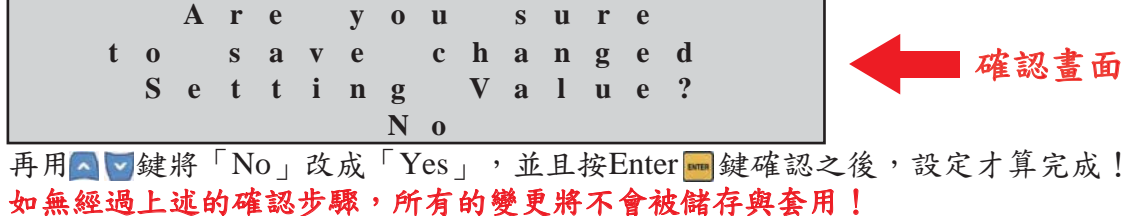

4.3 <Self-Diagnosis 自我診斷>

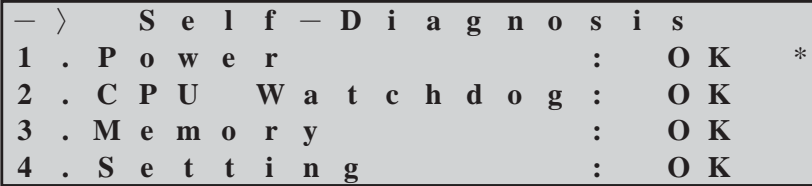

可檢測電驛自身功能是否都正常可運作。項目依序為:(1)電源、(2)微電腦處理器、(3)記 憶體、(4)設定。如有不正常,則右邊會顯示「FAIL」,而且一開始在電驛送電時螢幕就 會顯示出「System Error!」(系統異常)字樣。

#### 4.4 <RS-485 Comm. RS-485通訊設定>

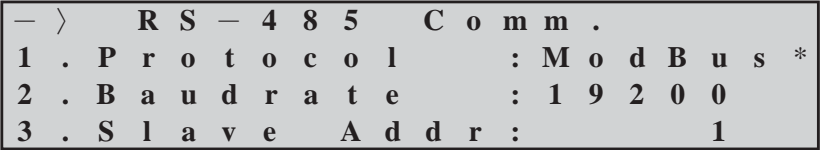

用 國 建來移動游標至欲設定的項目,用 鍵來進入該項目,再以 國鍵來修改設定值, 可設定下列項目:

1. Protocol: 通訊協定,固定為Modbus,無需變動。

2. Baudrate: 傳輸速率, 可設定300, 600, 1200, 2400, 4800, 9600, 19200 (bps)。 出廠值為19200。

 $3.$  Slave Addr: 電驛位址,可設定 $1 \sim 254$ 。出廠值為 $1 \circ$ 

完畢後按Enter | 按確認所輸入的值。注意!此時新的設定值尚未被儲存!要一路按 图 鍵 直到出現「確認畫面」,再用< 2键將「No」改成「Yes」,並且按Enter 编鍵確認之後, 設定才算完成!如無經過上述的確認步驟,所有的變更將不會被儲存與套用!

#### 4.5 <System Config. 系統設定>

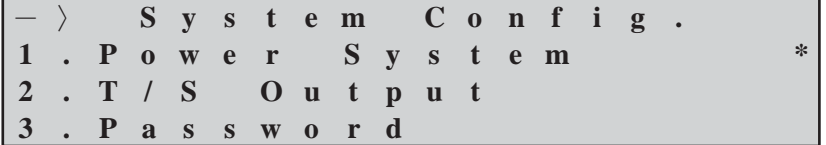

用 國 建來移動游標至欲設定的項目,用 鍵來進入該項目,再以 國鍵來修改設定值, 可設定下列項目:

1. Power System:

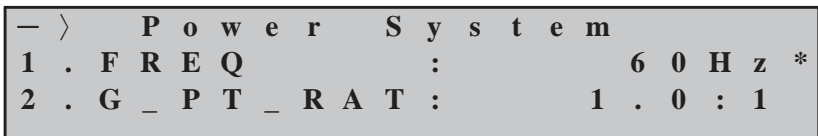

FREQ:電力系統(頻率),可選擇50Hz或60Hz。 G\_PT\_RAT: GPT比, 可設定0.1 ~ 3200.0, 例: 6600/190時請設定34.7。

2. T/S Output: 輸出接點設定(共5組)

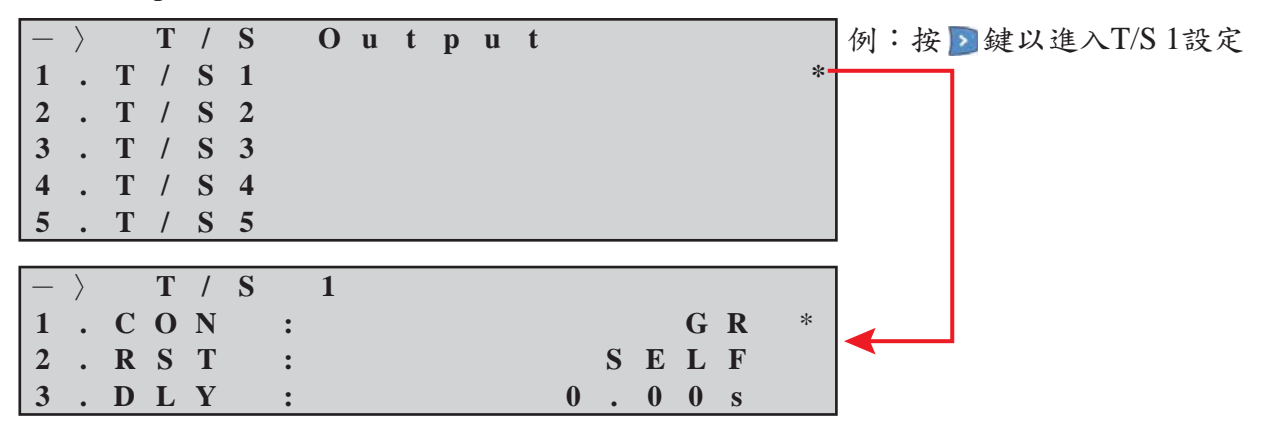

- 2-1. CON:接點功能,可設定GR或OFF。GR=接地故障保護開啟,當故障電流達設定值時 即輸出接點使斷路器跳脫;OFF=接點關閉,不會輸出。
- 2-2. RST:跳脫復歸,可設定SELF或MANUAL。SELF=跳脫後自動復歸;MANUAL=跳 脫後須手動才能復歸。
- 2-3. DLY: 復歸延時,可設定 $0.00 \sim 60.00$  Sec., 只有在跳脫復歸設定成SELF自動復歸時 才可設定此項。當設定成0.00時,接點會於40ms以內復歸;若要100ms以內復歸請設 定0.06。誤差:<100ms時±35ms,100ms以上±5%。

同理可設定 $T / S2 \sim T / S5$ 。

3. Password 密碼設定

| $ -\rangle$ Password |  |  |  |  |  |  |  |           |  |
|----------------------|--|--|--|--|--|--|--|-----------|--|
| New Password         |  |  |  |  |  |  |  | . * * * * |  |
| Cfm. Password        |  |  |  |  |  |  |  | • * * * * |  |
| Password Confirmed   |  |  |  |  |  |  |  |           |  |

用 國 建來移動游標至欲設定的項目,用 鍵來進入該項目,再以 國鍵來修改設定值, 會依序要求您:

3. Password Confirmed: 密碼已確認, 新密碼設定完成。

<sup>1.</sup> New Password: 輸入新密碼;完畢後按Enter ·

<sup>2.</sup> Cfm. Password:確認密碼;同樣密碼請再輸入一遍,完畢後按Enter ·

4.6 <Recorder 檢視跳脫紀錄>

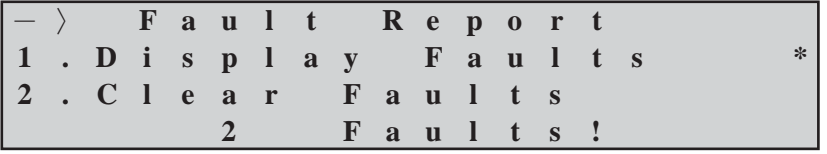

用 國 键來移動游標至欲設定的項目,用 鍵來進入該項目,再用 鍵來跳出該項目。

1. Display Faults:顯示跳脫紀錄;進入後可讀取過去的跳脫紀錄。

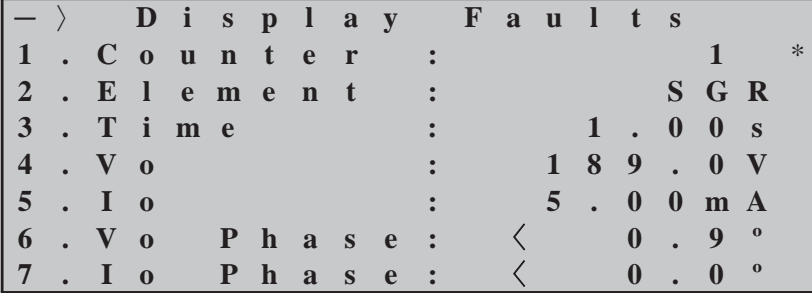

可檢視:(1)跳脫計數器、(2)跳脫要素、(3)跳脫時間、(4)跳脫電壓值、(5)跳脫電流值、 (6)電壓相角、(7)電流相角。

2. Clear Faults:清除跳脫紀錄。進入後會顯示如下確認畫面確認是否要刪除記錄:

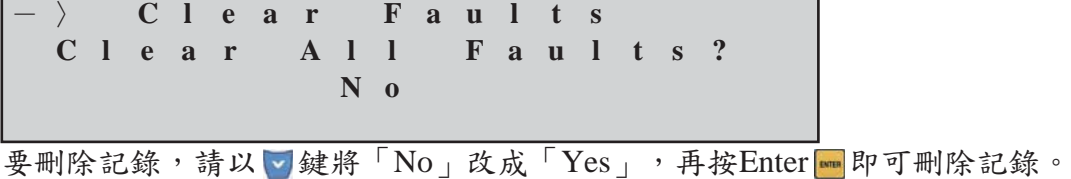

#### 4.7 <Test 電驛測試>

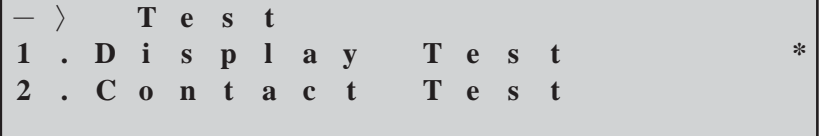

用 國 键來移動游標至欲設定的項目,用 鍵來進入該項目,再用 鍵來跳出該項目。

1. Display Test: 顯示屏幕與LED測試; 要進行測試, 請以 。鍵將「No」改成「Yes」, 再 按Enter 的可。TSET字樣會先於屏幕閃爍3次,同時所有的LED指示燈也會閃爍3次(請檢 查是否所有LED都有閃爍),之後會跳至如下屏幕測試畫面:

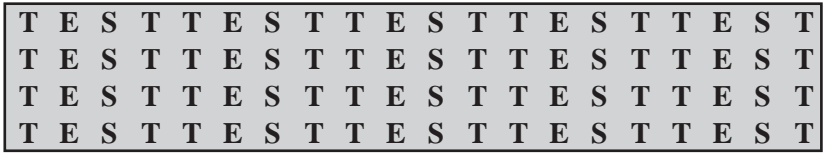

2. Contact Test: 輸出接點測試;用 & 2 键來移動游標至欲測試的項目,用 建來進入該項 目,再用 鍵將Off改成On後

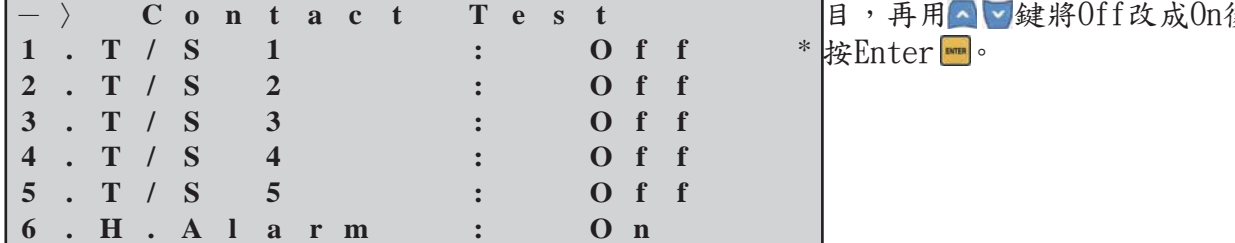

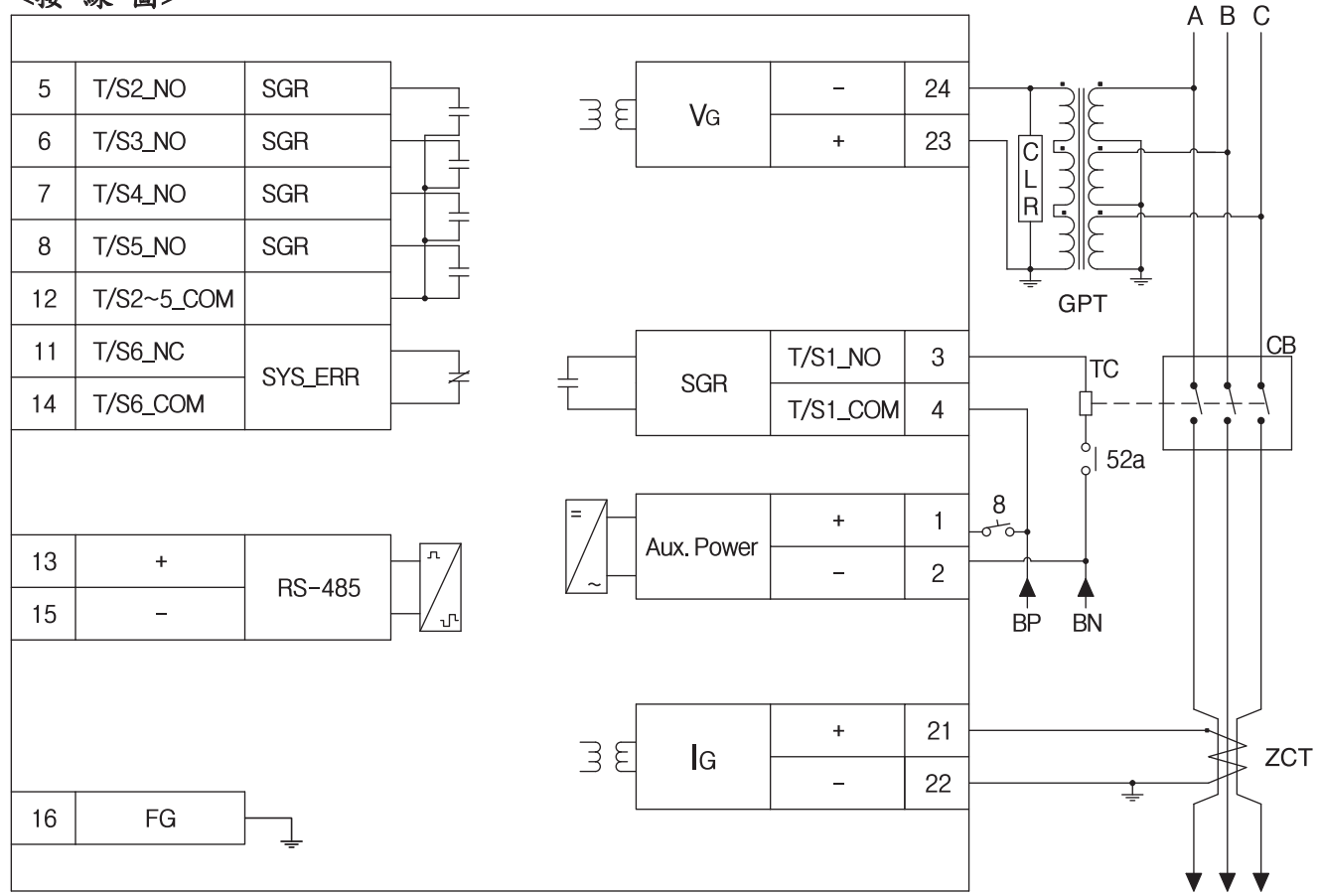

6. <尺寸開孔>

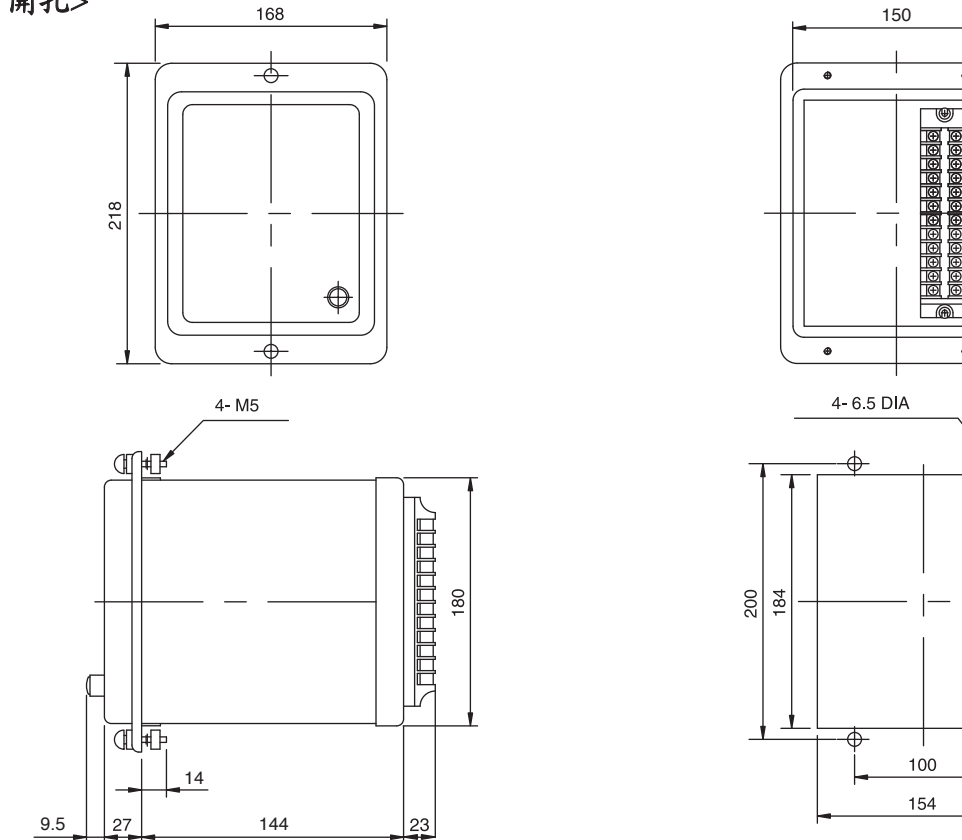

## 普得企業股份有限公司

總 公 司: 台北市內湖區行愛路 68 號 6樓 = 台中辦事處: 台中市文心路四段 200 號 10 樓之2 電子 郵件: toyotech@ms37.hinet.net 高雄辦事處: 高雄市民生一路56號15樓之6 網 址: www.toyotech.com.tw 電 話: (07)227-2133 傳 真:(07)227-2173

電 話:  $(02)8791-8588$  傳 真: $(02)8791-9588$  電 話:  $(04)2296-9388$  傳 真: $(04)2296-9386$ 

₩

⊕